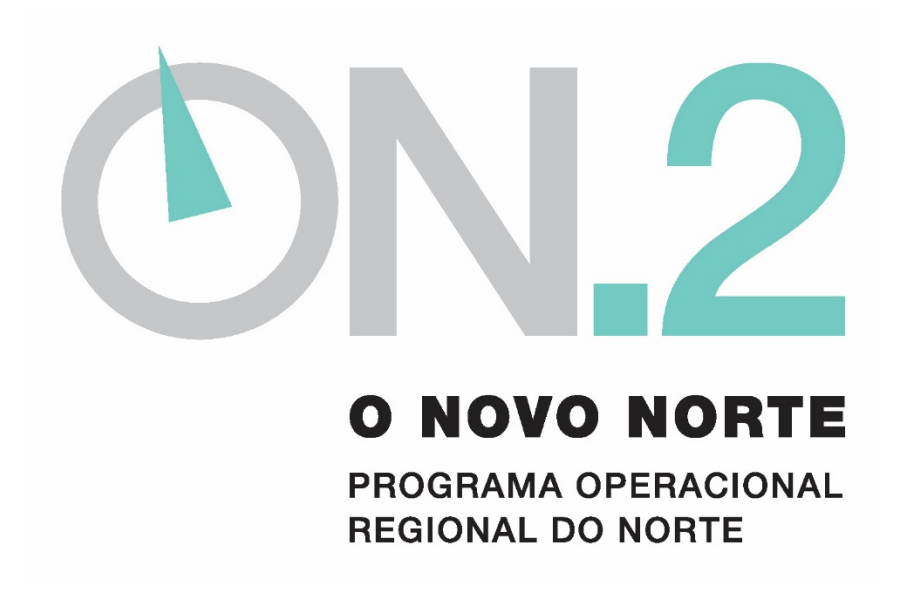

Eixo Prioritário IV – Coesão Local e Urbana

**Aviso de Abertura de Concurso para apresentação de Candidaturas em regime de** *Overbooking*  **– ECL-MT-RE-RU/1/2015 - EP IV (***Overbooking***) -** 

## **NOTA EXPLICATIVA PARA A SUBMISSÃO DAS CANDIDATURAS NO SIGON.2**

O Aviso de Abertura de Concurso para apresentação de Candidaturas em regime de Overbooking – ECL-MT-RE-RU/1/2015 - EP IV (Overbooking), prevê a apresentação de candidaturas no âmbito das tipologias previstas nos seguintes Regulamentos Específicos:

- Equipamentos para a Coesão Local
- Mobilidade Territorial
- Requalificação da Rede Escolar do Ensino Básico e da Educação Pré-Escolar
- Reabilitação Urbana

Chama-se a atenção para o facto da submissão das candidaturas na plataforma informática SIGON.2. se dever processar da seguinte forma:

**1. Caso se pretenda submeter uma candidatura às tipologias previstas no Regulamento Específico "Equipamentos para a Coesão Local"**, para submissão da candidatura no SIGON.2., deve selecionar-se o Aviso na forma:

**Equipamentos Coesão Local - ECL-MT-RE-RU/1/2015 - EP IV (Overbooking)** 

Nesta situação, os anexos a utilizar, que se encontram disponíveis no Site juntamente com o Aviso de Concurso, são os designados "*Anexos\_Equipamentos para a Coesão Local-REECL*" que poderão ser obtidos através do link [http://www.novonorte.qren.pt/fotos/editor2/InvestimentoPublico/anexosreecl201](http://www.novonorte.qren.pt/fotos/editor2/InvestimentoPublico/anexosreecl2015.zip) 5.zip .

**2. Caso se pretenda submeter uma candidatura às tipologias previstas no Regulamento Específico "Mobilidade Territorial"**, para submissão da candidatura no SIGON.2., deve selecionar-se o Aviso na forma:

**Mobilidade Territorial - ECL-MT-RE-RU/1/2015 - EP IV (Overbooking)** 

Nesta situação, os anexos a utilizar, que se encontram disponíveis no Site juntamente com o Aviso de Concurso, são os designados "*Anexos\_Mobilidade Territorial\_REMT*" que poderão ser obtidos através do link [http://www.novonorte.qren.pt/fotos/editor2/InvestimentoPublico/anexosremt201](http://www.novonorte.qren.pt/fotos/editor2/InvestimentoPublico/anexosremt2015.zip) 5.zip.

**3. Caso se pretenda submeter uma candidatura às tipologias previstas no Regulamento Específico "Requalificação da Rede Escolar do Ensino Básico e da Educação Pré-Escolar"**, para submissão da candidatura no SIGON.2., deve selecionar-se o Aviso na forma:

## **Requalificação Rede Escolar - ECL-MT-RE-RU/1/2015 - EP IV (Overbooking)**

Nesta situação, os anexos a utilizar, que se encontram disponíveis no Site juntamente com o Aviso de Concurso, são os designados "*Anexos\_Rede Escolar\_RERRE*" que poderão ser obtidos através do link [http://www.novonorte.qren.pt/fotos/editor2/InvestimentoPublico/anexosrerre201](http://www.novonorte.qren.pt/fotos/editor2/InvestimentoPublico/anexosrerre2015.zip) 5.zip.

**4. Caso se pretenda submeter uma candidatura às tipologias previstas no Regulamento Específico "Reabilitação Urbana"**, para submissão da candidatura no SIGON.2., deve selecionar-se o Aviso na forma:

## **Reabilitação Urbana - ECL-MT-RE-RU/1/2015 - EP IV (Overbooking)**

Nesta situação, os anexos a utilizar, que se encontram disponíveis no Site juntamente com o Aviso de Concurso, são os designados "*Anexos\_Reabilitação Urbana\_RERU*" que poderão ser obtidos através do link [http://www.novonorte.qren.pt/fotos/editor2/InvestimentoPublico/anexosreru2015](http://www.novonorte.qren.pt/fotos/editor2/InvestimentoPublico/anexosreru2015.zip) .zip.